# **Créer le jeu de la taupe (app Android)**

Tu vas créer un **jeu** dans lequel il faut essayer de **toucher une taupe** dès qu'elle met la tête hors de ses galeries.

A chaque fois que tu vas réussir à la **toucher**, ton **score va augmenter** !

## **Activités**

Avec ton équipe, tu vas **créer** un **jeu** d'adresse.

## **Démarche**

- Télécharge l'image de la taupe
- **Crée** le jeu en suivant ce tutoriel **[Jeu de la taupe](/doku.php/icn/app_taupe)**

#### **Les différentes étapes du tutoriel du Jeu de la Taupe**

- [Créer le projet du Jeu de la taupe](/doku.php/icn/app_taupe)
	- [Ma taupe se déplace toute seule](/doku.php/icn/app_taupe_2)
	- [J'augmente mon score](/doku.php/icn/app_taupe_3)
	- [Recommencer le jeu](/doku.php/icn/app_taupe_4)

### **Les activités ...**

[Je reviens à la liste des activités.](/doku.php/icn/accueil)

From: [/](#page--1-0) - **Les cours du BTS SIO**

Permanent link: **</doku.php/icn/app2taupe>**

Last update: **2015/11/13 10:11**

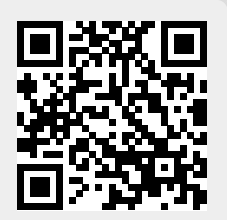